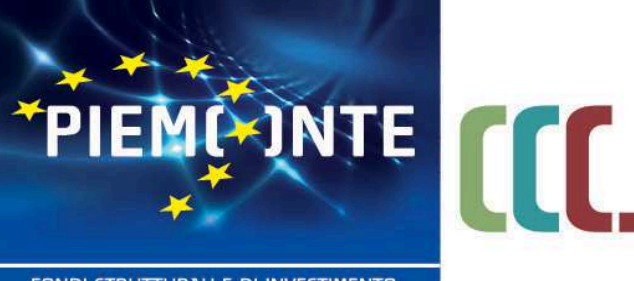

fondo sociale europeo

FONDI STRUTTURALI E DI INVESTIMENTO EUROPEI 2014/2020

# **INDICAZIONI OPERATIVE INERENTI LA REALIZZAZIONE DELLE ATTIVITA' FORMATIVE PRESENTI SUL CATALOGO DELL'OFFERTA FORMATIVA DELLA REGIONE PIEMONTE – PERIODO 2019/2021 approvato con D.D. N. 1526 del 12/11/2019**

**VOUCHER FORMATIVI INDIVIDUALI E AZIENDALI**

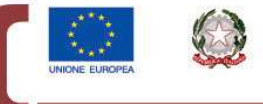

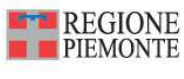

per una crescita intelligente, sostenibile ed inclusiva www.regione.piemonte.it/europa2020 INIZIATIVA CO-FINANZIATA CON FSE

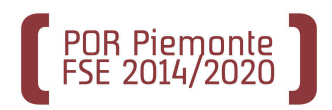

#### **Premessa**

Il presente documento reca le indicazioni operative rivolte alle Agenzie titolari di corsi approvati e inseriti nel Catalogo dell'offerta formativa - periodo 2019-2021 approvato con D.D. n. 1526 del 12/11/2019, di cui all'Avviso regionale per la costituzione dello stesso approvato con D.D. n. 783 del 04/06/2019.

Si tratta di un documento che ha lo scopo di fornire un supporto tecnico-operativo alle varie fasi di realizzazione delle attività formative inerenti i voucher individuali e aziendali.

Per gli argomenti qui non espressamente trattati, l'operatore farà riferimento:

- alla Direttiva Formazione Continua dei lavoratori occupati voucher a catalogo 2019/21 approvata con la DGR n. 15-8879 del 06/05/2019
- all' Avviso per la costituzione del Catalogo dell'offerta formativa 2019-21 approvato con la D.D. n. 783 del 04/06/2019
- all'Avviso pubblico ai lavoratori occupati e l'Avviso alle imprese/soggetti assimilati per l'assegnazione di voucher di cui alla DD. 1537 del 12/11/2019
- alle "Linee Guida per la gestione e il controllo delle operazioni finanziate dal POR FSE 2014-2020" della Regione Piemonte di cui alla D.D. n. 1610/2018 e s.m.i.

L'Agenzia può presentare voucher della sola finalità progettata (voucher individuali, voucher aziendali, voucher sia individuali sia aziendali) e relativamente ai soli corsi approvati e inseriti nel Catalogo.

### **1) - Condizioni generali per lo svolgimento delle attività**

Le **attività di formazione continua sia ad iniziativa individuale che aziendale** devono essere svolte nel rispetto delle vigenti disposizioni comunitarie, nazionali, e regionali.

L'agenzia formativa deve disporre di strutture operative e organizzative, di attrezzature e capacità professionali adeguate alla realizzazione degli interventi formativi approvati e inseriti a catalogo e rispondere delle loro idoneità e sicurezza secondo le norme vigenti.

L'importo complessivo del voucher è comprensivo di tutte le spese necessarie per la realizzazione dell'intervento formativo ed è comprensivo del materiale didattico fornito, di eventuali spese per uscite didattiche e dei costi per sostenere, ove previsto, l'esame di idoneità/qualifica, le cui ore sono comprese nel monte ore del corso.

In presenza anche di un solo corso inserito sul Catalogo regionale dell'Offerta Formativa, l'Agenzia potenziale attuatrice è titolata a raccogliere le domande di partecipazione degli aventi diritto al voucher.

L'Agenzia formativa è tenuta a conservare tutta la documentazione attestante il possesso dei requisiti/pre-requisiti da parte dei beneficiari di voucher, che potrà essere oggetto di controllo da parte degli uffici competenti.

L'Agenzia formativa è tenuta a conservare anche i test d'ingresso che, qualora previsti, devono essere obbligatoriamente erogati ai destinatari **prima** della richiesta di voucher – non sono ammessi passaggi a corsi di eventuali livelli differenti.

A titolo meramente esemplificativo e non esaustivo, per requisiti si intende sia la posizione lavorativa (documentata ad esempio con cedolini-paga, contratti, ecc.), sia qualsiasi altro requisito previsto dal corso (esempio: i titoli di studio o specifiche abilitazioni professionali).

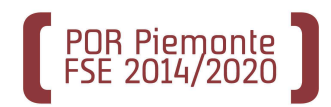

In materia di pubblicizzazione, si rimanda ad una attenta lettura del paragrafo 20 "Informazione e Comunicazione" dell'Avviso regionale per la Costituzione del catalogo dell'Offerta Formativa. La documentazione relativa alla pubblicità effettuata per i corsi deve essere conservata presso la sede operativa ed esibita, su richiesta, in caso di controllo da parte degli organi competenti.

# **2) - Atto di Adesione**

Si specifica che l'avvio delle edizioni dei corsi è subordinato alla trasmissione, agli Uffici regionali dell'**Atto di Adesione** (che deve essere sottoscritto dal legale rappresentante del soggetto attuatore) **prima della presentazione della richiesta di assegnazione di voucher** e quindi dell'avvio delle attività (avvio edizioni).

L'Atto di adesione, una volta trasmesso, ha validità per tutti i corsi del Catalogo della Regione Piemonte, pertanto va inviato una sola volta.

Al fine di agevolarne la compilazione, a ciascuna Agenzia titolare di corsi inseriti sul catalogo dell'offerta formativa 2019-2021 **viene inviato**, via mail semplice, **il format dell'atto di adesione già precompilato nelle parti comuni**, che **l'Agenzia dovrà completare con i propri dati** (parti evidenziate in verde, tralasciando le parti da non compilare) **ed inviare (eliminando prima l'evidenza in verde), sottoscritto digitalmente dal legale rappresentante** e in formato **pdfA esclusivamente a mezzo posta certificata** , al seguente indirizzo*:*

#### *coesionesociale@cert.regione.piemonte.it*

indicando **sempre nell'oggetto della PEC**:

#### *Settore Formazione Professionale – Catalogo FCI 2019-21: Atto di adesione***.**

#### **N.B.: Si prega di utilizzare esclusivamente il format predetto inviato via mail CHE RISULTA PRECOMPILATO rispetto a quello pubblicato sul sito regionale.**

# **3) – Creazione delle richieste di assegnazione voucher**

#### **3A) Domanda di VOUCHER formativo INDIVIDUALE**

*Il voucher individuale* è destinato a lavoratori dipendenti presso datori di lavoro pubblici e privati localizzati in Piemonte e/o a lavoratori domiciliati nel territorio regionale.

Per una descrizione più puntuale dei destinatari fare riferimento all'Avviso regionale per la costituzione del Catalogo, nonché all'Avviso ai lavoratori 2019-21.

Il lavoratore occupato, dopo aver individuato nel Catalogo dell'Offerta Formativa il corso/ i corsi di proprio interesse, si reca presso l'agenzia formativa scelta e provvede a segnalare la propria adesione all'intervento formativo, comunicando tutti i dati necessari per la predisposizione della domanda di assegnazione voucher.

L'Agenzia Formativa, in qualità di soggetto intermediario (**deputato alla compilazione, all'invio telematico e alla consegna della domanda per conto del soggetto presentatore della stessa),** inserisce i dati necessari per la presentazione delle istanze tramite la procedura

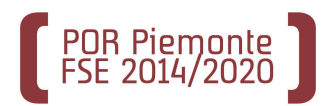

informatizzata "**Presentazione domanda"** (già utilizzata per la compilazione delle domande finalizzate alla costituzione del catalogo), disponibile sul sito:

#### **http://www.sistemapiemonte.it/cms/privati/formazione-professionale/servizi/893-presentazionedomanda-2**

Si ricorda che, per i voucher individuali, il modulo di domanda sostituisce il modulo *"Anagrafica formazione lavoratori occupati* " ( di cui al successivo paragrafo 8) ed è la sola iscrizione al corso da produrre.

L'utente utilizzatore del sistema deve essere in possesso di credenziali digitali di livello 3 (certificato digitale), rilasciate da Autorità di certificazione riconosciute, e abilitato con il ruolo di operatore della Formazione Professionale – Lavoro FP (se nella precedente programmazione utilizzava GFIN e GEISCR può usare le stesse credenziali; analogamente se ha già inserito richieste voucher per il precedente Catalogo 2017-18).

Prima di procedere all'inserimento, si rimandano le Agenzie ad un'attenta lettura del Manuale utente disponibile alla voce "Documentazione Bandi" presente nel sito sopraccitato e delle "Istruzioni per la compilazione" (sezione Documentazione specifica per sportello Domande Voucher Bando FCI 2019-2021) presenti nella medesima pagina.

Una volta assolta l'autenticazione secondo i requisiti sopra indicati, si accede alla funzione **"Presentazione Domanda".**

Qui l'utente dell'agenzia formativa utilizzatore del sistema può effettuare le seguenti azioni:

- creare una nuova proposta nell'ambito di uno specifico sportello di presentazione. Per le istanze individuali (richieste voucher) la compilazione di una nuova domanda da parte dell'Agenzia avviene in qualità di soggetto intermediario; la domanda sarà intestata al soggetto interessato al voucher;
- selezionare una domanda esistente, per la sua modifica o cancellazione, qualora non sia già stata formalmente inviata, altrimenti per la sola consultazione;
- stampare una domanda in bozza;
- inviare telematicamente una domanda all'amministrazione responsabile dell'avviso;
- stampare la domanda definitiva;
- ricercare le domande, a lui accessibili in quanto abilitato ad operare per conto dell'Operatore (Agenzia Formativa) rappresentato; la ricerca delle domande è svolta sempre nell'ambito di uno specifico sportello di presentazione e prevede vari criteri di selezione.

Nello specifico, in sede di inserimento, modifica o consultazione di una singola domanda a istanza individuale, l'operatore accede in compilazione a sezioni informative predefinite e dispone di una serie di funzionalità trasversali.

Le sezioni informative riguardano:

#### **ANAGRAFICA**

comprende tutti i dati anagrafici del lavoratore intestatario della Domanda. Si raccomanda di **inserire in modo puntuale l'indirizzo e-mail del richiedente il voucher** (campo obbligatorio

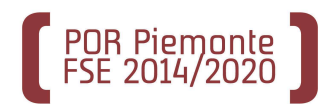

sulla procedura informatica) al fine di agevolare gli uffici regionali competenti nelle comunicazioni con i lavoratori. I soggetti cui afferiscono le richieste di voucher verranno inseriti nell'Anagrafe Allievi della Formazione Professionale nel momento in cui saranno effettivamente iscritti alle edizioni.

#### **CONTENUTI (Richieste)**

comprende i dati relativi alla/alle richieste voucher oggetto della domanda. Ogni singola richiesta voucher identifica un servizio formativo a catalogo interessato (corso), cui l'allievo si intende iscrivere e per il quale l'Agenzia deve inserire le relative edizioni.

Ogni richiesta di voucher è riferita ad un soggetto interessato (lavoratore) e ad un servizio a catalogo richiesto (corso).

Ogni domanda del singolo lavoratore può contenere una o più richieste di assegnazione voucher riferite a corsi a catalogo diversi.

#### **RIEPILOGO**

comprende l'esposizione delle informazioni salienti che sintetizzano i contenuti dell'istanza (es.: totale richieste) nonché gli eventuali documenti allegati richiesti a fronte dell'istanza (es. doc.identità), per quanto riguarda i documenti allegati è possibile unirli in un unico pdf.

Le funzionalità trasversali che l'operatore dovrà eseguire riguardano:

- **la stampa della domanda:** la procedura consente la stampa del modulo di domanda in bozza, per permettere un controllo dei dati inseriti e la stampa definitiva in formato PDF (disponibile solo dopo l'invio informatico)
- **l'invio della domanda**: la funzione configura, a livello di sistema informativo, l'istanza come ufficialmente presentata. **Dopo l'invio tramite la procedura informatica la domanda non è più modificabile**. L'operatore potrà comunque successivamente accedervi in consultazione. Si richiede, nel caso di invio di una domanda inserita erroneamente o con dati errati, di comunicare tempestivamente agli uffici regionali di riferimento l'annullamento della domanda stessa.

**La stampa definitiva deve essere consegnata** dall'Agenzia **agli Uffici regionali** nelle sedi e negli orari indicati al successivo Par. 4). Sulla stessa il lavoratore appone regolare marca da bollo del valore attuale di € 16,00 e la firma leggibile e in originale (autenticata a norma di legge), allegando la documentazione a corredo prevista al Par. 4A) dall'Avviso regionale ai lavoratori (documento di identità e codice fiscale e altra documentazione richiesta).

L'agenzia formativa deve far firmare al lavoratore, contestualmente alla richiesta di assegnazione voucher, anche *l'informativa relativa alla privacy* approvata con D.D. n. 1526 del 12/11/19 di approvazione del Catalogo dell'offerta formativa 2019-21 e conservarla agli atti.

#### **3b) Domanda di VOUCHER formativo AZIENDALE**

*Il voucher formativo aziendale* è destinato ai titolari e/o coadiuvanti delle micro imprese che intendano partecipare a una o più attività del Catalogo regionale per la propria formazione e alle micro, piccole, medie e grandi imprese/soggetti assimilati localizzati nel territorio della Regione Piemonte che intendano far partecipare i propri addetti ad una o più attività comprese nel Catalogo.

Per una descrizione più puntuale dei beneficiari e dei destinatari fare riferimento all' Avviso regionale per la costituzione del Catalogo, nonché all'Avviso alle imprese/soggetti assimilati. 2019- 21.

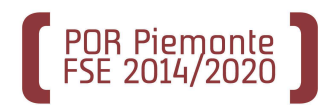

L'impresa/soggetto assimilato richiedente deve essere anagrafata/o; il codice anagrafico regionale si richiede tramite l'apposito programma di proposta di auto inserimento, collegandosi al sito

# http://extranet.regione.piemonte.it/fpl/index.html

Si specifica che i lavoratori autonomi titolari di partita Iva, non iscritti al Registro Imprese della CCIAA, né ad Albo/Collegio/Ordine per richiedere il codice anagrafico, sempre attraverso la sopraindicata procedura di auto inserimento, devono:

- selezionare SP (STUDIO PROFESSIONALE) e inserire la propria PARTITA IVA come richiesto;
	- sulla stampa della proposta anagrafica AGGIUNGERE il codice fiscale SPECIFICARE l'attività svolta e DICHIARARE di non essere iscritto al Registro Imprese della Camera di Commercio, né ad ALBO/ORDINE/COLLEGIO;
	- produrre un pdf della domanda completa e inoltrarlo tramite e-mail all'ufficio preposto.

Il funzionario regionale, in fase di registrazione della proposta, rilascerà il codice anagrafico la cui classificazione risulterà: Studio professionale con l'aggiunta della denominazione "Lavoratore Autonomo".

La richiesta voucher può riferirsi a una o più sedi lavorative dell'impresa, ubicate sul territorio regionale compreso il territorio della Città Metropolitana di Torino, ad uno o più lavoratori della stessa impresa e contenere una o più richieste voucher.

I legali rappresentanti delle imprese/soggetti assimilati, dopo aver individuato nel Catalogo dell'Offerta Formativa il corso di proprio interesse, (per sé in caso di titolari e/o coadiuvanti di microimpresa, liberi professionisti, lavoratori autonomi titolari di partita iva e/o per i propri addetti in caso di micro, piccola, media e grande impresa, si recano presso l'Agenzia Formativa titolare del corso prescelto, comunicando tutti i dati necessari ai fini dell'inserimento per la presentazione di richiesta di attribuzione voucher.

L' agenzia formativa , in qualità di soggetto intermediario, deputato alla compilazione e all'invio telematico della domanda per conto del soggetto presentatore della stessa:

**- ricerca** il soggetto presentatore nell'anagrafe regionale degli operatori, inserisce correttamente i dati necessari dell'impresa/soggetto assimilato e quelli relativi ai lavoratori indicati dall'azienda nella procedura informatizzata FLAIDOM per la presentazione delle istanze denominata: "Presentazione domanda" (già utilizzata per la compilazione delle domande finalizzate alla costituzione del catalogo e per le domande di voucher individuali), disponibile sul sito:

**http://www.sistemapiemonte.it/cms/privati/formazione-professionale/servizi/893-presentazionedomanda-2**

**- si accerta,** di essere in possesso di credenziali digitali di livello 3 (certificato digitale), rilasciate da Autorità di certificazione riconosciute, e di essere abilitato con il ruolo di operatore della Formazione Professionale – Lavoro FP (se nella precedente programmazione utilizzava GFIN e GEISCR può usare le stesse credenziali, analogamente se ha già inserito richieste voucher per il precedente Catalogo 2017-18).

Prima di procedere all'inserimento, si rimandano le Agenzie ad un'attenta lettura del Manuale utente disponibile alla voce "Documentazione Bandi" presente nel sito sopraccitato e delle

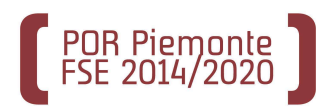

"Istruzioni per la compilazione" (sezione Documentazione specifica per sportello Domande Voucher Bando FCI 2019-2021) presenti nella medesima pagina.

Una volta assolta l'autenticazione secondo i requisiti sopra indicati, si accede alla funzione **"Presentazione Domanda".**

Qui l'utente dell'agenzia formativa utilizzatore del sistema può effettuare le seguenti azioni:

- creare una nuova proposta nell'ambito di uno specifico sportello di presentazione. Per le istanze aziendali (richieste di voucher) la compilazione di una nuova domanda da parte dell'Agenzia avviene in qualità di soggetto intermediario; la domanda sarà intestata al legale rappresentante dell'impresa interessata al voucher;
- selezionare una domanda esistente, per la sua modifica o cancellazione, qualora non sia già stata formalmente inviata, altrimenti per la sola consultazione;
- stampare una domanda in bozza;
- inviare telematicamente una domanda all'amministrazione responsabile dell'avviso;
- stampare la domanda definitiva;
- ricercare le domande, a lui accessibili in quanto abilitato ad operare per conto dell'Operatore (Agenzia Formativa) rappresentato; la ricerca delle domande è svolta sempre nell'ambito di uno specifico sportello di presentazione e prevede vari criteri di selezione;

Nello specifico, in sede di inserimento, modifica o consultazione di una singola domanda a istanza aziendale, l'operatore accede in compilazione a sezioni informative predefinite e dispone di una serie di funzionalità trasversali.

Le sezioni informative riguardano:

#### **ANAGRAFICA**

comprende tutti i dati anagrafici dell'impresa/soggetto assimilato intestataria della Domanda. Si raccomanda di inserire in modo puntuale sia l'indirizzo e-mail dell'impresa richiedente il voucher (campo obbligatorio sulla procedura informatica) sia quello dei partecipanti al corso, al fine di agevolare gli uffici regionali competenti nelle relative comunicazioni. I soggetti destinatari (allievi) cui afferiscono le richieste di voucher saranno inseriti nell'Anagrafe Allievi della Formazione Professionale nel momento in cui saranno effettivamente iscritti alle edizioni.

#### **CONTENUTI (richieste)**

comprende i dati relativi alla/alle richieste di voucher oggetto della domanda. Ogni singola richiesta voucher identifica il servizio formativo a catalogo interessato (corso), cui l'impresa/soggetto assimilato intende iscrivere i propri addetti e per il quale l'Agenzia deve inserire le relative edizioni.

Ogni richiesta di voucher è riferita ad un soggetto indicato dall'impresa/soggetto assimilato e a un servizio a catalogo richiesto (corso).

Ogni domanda di ogni singola impresa/soggetto assimilato può contenere una o più richieste di assegnazione voucher riferite a corsi a catalogo diversi.

#### **RIEPILOGO**

comprende l'esposizione delle informazioni salienti che sintetizzano i contenuti dell'istanza (es. numero totale richieste) nonché gli eventuali documenti allegati richiesti a fronte dell'istanza (es. doc.identità, c.f.), per quanto riguarda i documenti allegati è possibile unirli in un unico pdf.

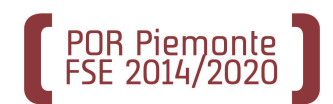

Le funzionalità trasversali che l'operatore dovrà eseguire riguardano:

- **la stampa della domanda:** la procedura consente la stampa del modulo di domanda in bozza, per permettere un controllo dei dati inseriti e la stampa definitiva in formato PDF ( disponibile solo dopo l'invio informatico)
- **l'invio della domanda**: la funzione configura, a livello di sistema informativo, l'istanza come ufficialmente presentata. **Dopo l'invio tramite la procedura informatica la domanda non è più modificabile**. L'operatore potrà comunque successivamente accedervi in consultazione. Si richiede, nel caso di invio di una domanda inserita erroneamente o con dati errati, di comunicare tempestivamente agli uffici regionali di riferimento l'annullamento della domanda stessa.

La stampa definitiva, sottoscritta in originale e in forma leggibile dal legale rappresentante dell'impresa/soggetto assimilato deve essere consegnata, unitamente alla documentazione a corredo prevista dall'Avviso regionale alle imprese al par.4.A), dall'Agenzia agli Uffici regionali nelle sedi e negli orari indicati al successivo Par. 4). Sulla stessa, l'impresa/soggetto assimilato, appone regolare marca da bollo del valore attuale di € 16,00 e la firma leggibile e in originale (autenticata a norma di legge).

**La stampa definitiva deve essere consegnata** dall'Agenzia **agli Uffici regionali** nelle sedi e negli orari indicati al successivo Par. 4). Sulla stessa il legale rappresentante dell'impresa/soggetto assimilato appone regolare marca da bollo del valore attuale di € 16,00 e la firma leggibile e in originale (autenticata a norma di legge), allegando la documentazione a corredo prevista al Par. 4A) dall'Avviso regionale alle imprese/soggetti assimilati 2019-21.

Contestualmente alla richiesta voucher il legale rappresentante dell'impresa/soggetto assimilato dichiara di aver letto e compreso l'informativa relativa alla privacy approvata con D.D. n. 1526 del 12/11/19 di approvazione del Catalogo dell'offerta formativa. 2019-21 e di averla diffusa ai lavoratori interessati.

# **4) - Consegna delle domande (relative a richieste voucher individuali e aziendali)**

Terminata la compilazione informatica delle domande a istanza individuale e aziendale , l'Agenzia le raccoglie (per un massimo di 100 domande) in un **PLICO DI CONSEGNA**, generato mediante la funzione "**Gestione plico**" disponibile all'interno della procedura informatica **"Presentazione Domanda***".* 

Ogni *plico* può contenere solo domande già trasmesse informaticamente (ma non ancora prese in carico dagli uffici regionali), **riferite a una o più edizioni.**

Di regola il **plico** deve riferirsi a edizioni "complete", solo eccezionalmente può essere integrabile con richieste di voucher successive, è permessa **una sola integrazione per edizione.** Tali richieste dovranno essere inserite in un nuovo plico specificando sull'Allegato "A" del presente documento il medesimo ID dell'edizione di appartenenza.

Finchè il plico di consegna non viene "*chiuso*" la composizione dello stesso può essere modificata, abbinando ad esempio nuove domande (o eliminando abbinamenti non più voluti).

Una domanda inserita in un plico chiuso non può più essere spostata, a meno che l'agenzia non faccia richiesta di annullamento agli uffici regionali con apposita comunicazione; in tal caso può essere successivamente inserita in un altro plico. Pertanto si suggerisce di chiudere il plico solo quando si è sicuri della composizione.

La chiusura del Plico consente la produzione della **lettera di accompagnamento alla consegna delle domande** all'Amministrazione responsabile.

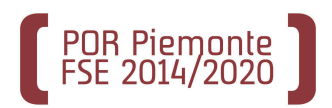

La lettera di accompagnamento deve essere firmata dall'agenzia e **non va trasmessa informaticamente,** bensì deve essere **consegnata, insieme alle domande di assegnazione voucher**, agli Uffici regionali nelle sedi territoriali in orario di ricevimento al pubblico dalle ore 10 alle 12, **dal 1° al 25 di ogni mese** (fatta salva la scadenza ultima di consegna delle domande da parte dell'Agenzia agli Uffici regionali, fissata dagli Avvisi pubblici ai lavoratori e imprese/soggetti assimilati al 19/11/2021).

Di seguito si ricordano le sedi regionali presso cui deve essere effettuata la consegna della documentazione:

▶ Per i VOUCHER riferiti a corsi a Catalogo, la cui sede di riferimento dell'Agenzia Formativa è ubicata nel territorio dell'**AMBITO 1 - Novarese, Vercellese, Biellese e Verbano-Cusio-Ossola:**

- Sede di **Novara**: Piazzale Fortina n. 2 (secondo piano) Novara
- Sede di **Vercelli**: Via Manzoni, 8/bis Vercelli
- Sede di **Biella**: Via Q. Sella 12 Ingresso da Piazza Unità d'Italia Biella
- Sede di **Verbania**: Via dell'Industria, 25 Verbania

Per i VOUCHER riferiti a corsi a Catalogo, la cui sede di riferimento dell'Agenzia Formativa è ubicata nel territorio dell' **AMBITO 3 - Cuneese:**

Sede di Cuneo: Corso de Gasperi, 40 – Cuneo

**Per i SOLI VOUCHER** riferiti a corsi a Catalogo, la cui sede di riferimento dell'Agenzia Formativa è ubicata nel territorio dell'**AMBITO 2 - Astigiano e Alessandrino:**

 - le richieste voucher dovranno pervenire presso gli uffici della Regione Piemonte – Direzione Coesione Sociale - Settore Formazione Professionale - Via Magenta, 12 – Torino – 2° piano (segreteria di settore, ufficio protocollo) dal lunedì al venerdì dalle ore 10 alle ore 12, salva diversa disposizione, che sarà oggetto di comunicazione sulla pagina della formazione professionale relativa alla formazione continua del sito istituzionale della Regione Piemonte.

L'agenzia deve inoltre allegare al plico **l'elenco dei lavoratori di ciascuna edizione completa** che intende avviare, utilizzando esclusivamente l' **Allegato "A"** al presente documento e riportando sullo stesso il corrispondente numero identificativo dell'edizione creata secondo le modalità illustrate al successivo Par. 5).

Si precisa che **la sola domanda inviata on-line non ha valore**.

**Si ricorda altresì che il termine di 30 giorni, per la consegna della documentazione cartacea** (plico comprensivo delle domande di assegnazione voucher e lettera di accompagnamento) **agli** uffici regionali previsto dall'Avviso regionale per la costituzione del Catalogo**, decorre dalla data di trasmissione informatica delle domande di assegnazione voucher.**

Per i corsi relativi alla somministrazione di alimenti e bevande e del commercio relativamente al settore merceologico alimentare, è indispensabile produrre, unitamente al plico di consegna, una dichiarazione che attesti i requisiti di docenza, come stabilito dalla DGR n. 24-1951 del 31/7/2015.

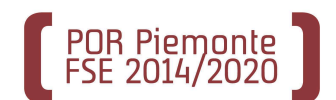

Si precisa che:

- un Plico può contenere sia domande per l'attribuzione di voucher aziendali sia domande per l'attribuzione di voucher individuali
- un'edizione può prevedere allievi titolari di voucher sia aziendali che individuali (se il corso è della tipologia aziendale/individuale)
- un corso di tipologia solo individuale non può prevedere voucher aziendali e viceversa.

# **5) - Creazione informatica dell'edizione**

Come previsto al precedente paragrafo in fase di creazione del Plico di consegna l'agenzia formativa deve **creare informaticamente le edizioni**, che saranno inizialmente vuote e alle quali saranno associati i beneficiari/partecipanti successivamente all'assegnazione dei voucher.

La creazione delle edizioni avviene mediante la procedura reperibile sul sito http://www.sistemapiemonte.it/cms/privati/formazione-professionale/servizi/622-gestione-allievi-e**inizio-corsi** denominata "**Gestione allievi e inizio corsi".**

Sulla pagina internet sopra citata è disponibile un Manuale ad uso degli operatori per la creazione e la gestione delle edizioni, denominato **"Manuale gestione corsi con PSO**".

All'interno della suddetta procedura **l'operatore seleziona** la PSO (1420-OCCUPA-2019-RP-C0- CAOFRP per Regione), l'anno di gestione (2019) e visualizza i corsi a Catalogo, limitatamente a quelli approvati alla propria agenzia su tutti gli ambiti territoriali, ad esclusione di Città metropolitana di Torino. Mediante un menù a tendina la procedura permette la selezione del titolo del corso, l'operatore seleziona lo sportello, la sede dell'Agenzia responsabile del corso e crea l'edizione mediante la funzione "**crea edizione**".

La procedura genera un **numero identificativo dell'edizione,** costituito da ATT. CATALOGO (identificativo del corso a catalogo proveniente da domanda) + ID EDIZIONE, che deve essere riportato sull'elenco dei lavoratori allegato al plico di consegna (Allegato "A" citato al precedente Par. 4).

Si ricorda che **tutte le edizioni corsuali hanno un numero massimo di allievi** (compresi eventuali allievi paganti non percettori di voucher) **non superiore a quello dichiarato nella proposta di inserimento a Catalogo** che, in tutti i casi, non è mai superiore a 16.

# **6) - Verifica delle domande e assegnazione voucher**

Gli uffici regionali territoriali protocollano e prendono in carico il Plico di consegna in ordine di arrivo e verificano le domande richieste di assegnazione voucher secondo quanto previsto dagli Avvisi regionali ai lavoratori e alle imprese/soggetti assimilati 2019-21.

Qualora, nel corso dell'istruttoria, gli uffici ritengano necessari degli approfondimenti, la verifica sarà momentaneamente sospesa.

Le domande ammissibili sono finanziate secondo l'ordine cronologico di ricevimento e sino ad esaurimento delle risorse, fatte salve le scadenze indicate al par. 20) del presente documento.

L'avvenuta assegnazione del voucher sarà comunicata dagli Uffici regionali ai lavoratori richiedenti il voucher (nel caso di voucher individuale) e ai lavoratori destinatari del voucher (e per conoscenza alle imprese/soggetti assimilati che hanno presentato la domanda nel caso di voucher aziendali) mediante una e-mail indirizzata alle rispettive caselle di posta elettronica indicate nella domanda stessa. Analogamente sarà inviata una comunicazione in caso di diniego. All'agenzia titolare del corso viene in ogni caso inviata, per conoscenza, sia la mail di assegnazione voucher sia la comunicazione di diniego.

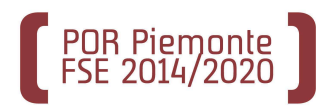

L'Agenzia può riscontrare l'avvenuta assegnazione del voucher anche mediante la procedura "Gestione allievi e inizio corsi", in quanto il lavoratore cui è stato assegnato il voucher diventa selezionabile per l'iscrizione all'edizione.

# **7) - Aiuti di Stato**

Le Amministrazioni che erogano contributi alla formazione sono tenute ad adottare una serie di dispositivi finalizzati a garantire la corretta applicazione delle norme dell'Unione in tema di aiuti di Stato.

In questo contesto si inserisce il "Registro Nazionale degli Aiuti di Stato RNA)" istituito presso la Direzione Generale per gli Incentivi alle imprese del Ministero dello Sviluppo Economico (DGIAI), dalla Legge europea 2014 in vigore dal 18 agosto 2015, con lo scopo di verificare che le agevolazioni pubbliche siano concesse nel rispetto delle disposizioni previste dalla normativa comunitaria.

Tramite il Registro Nazionale Aiuti di Stato (RNA) le amministrazioni pubbliche titolari di misure di aiuto *a favore delle imprese* sono tenute a effettuare i controlli amministrativi nella fase di concessione, attraverso il rilascio di specifiche "visure" che recano l'elencazione dei benefici di cui il destinatario dell'aiuto abbia già goduto negli ultimi esercizi in qualunque settore.

L'Amministrazione dovrà pertanto effettuare i controlli previsti su ogni impresa/soggetto assimilato richiedente il voucher aziendale, in ordine alla normativa sugli aiuti di stato, attraverso l'inserimento nel RNA delle informazioni relative all'aiuto richiesto, ai sensi dell'art. 52 della L. n. 234/2012 e mediante l'interrogazione del suddetto registro relativamente agli aiuti già concessi, con conseguente rilascio dei codici di aiuto (codice COR).

Ciascun provvedimento che dispone la concessione di aiuti a favore di un'impresa/soggetto assimilato, per avere efficacia, deve riportare tali codici identificativi.

Fatte salve le maggiori sanzioni previste dalla normativa in caso di dichiarazioni mendaci, sono respinte le domande di voucher formativo aziendale a catalogo che, a seguito delle verifiche effettuate attraverso il RNA, risultino inammissibili al contributo.

Le suddette operazioni di richiesta del codice COR comportano, in sede di istruttoria, un allungamento dei tempi, in quanto l'assegnazione dei voucher aziendali non è immediata, dovendo l'amministrazione regionale procedere ad autorizzare la concessione dell'aiuto relativa ai voucher aziendali assegnati con la redazione di un atto amministrativo dirigenziale, i cui estremi di riferimento (numero e data) dovranno essere inseriti sul sistema informativo del RNA. Di conseguenza un'edizione composta da allievi destinatari di voucher individuali e di voucher aziendali non può iniziare finché non si è concluso l'iter suddetto per la concessione degli aiuti relativi ai voucher aziendali.

# **8) – Cartella del/della partecipante**

Le Agenzie, al fine di formalizzare il rapporto con i destinatari della formazione devono adottare la modulistica relativa alla **"Cartella del/lla partecipante"** (CDP), (approvata con DD n. 1472 del 17/10/2019) i cui format e le **indicazioni operative per la predisposizione** sono reperibili sul sito della Regione Piemonte all'indirizzo sotto specificato:

https://www.regione.piemonte.it/web/temi/fondi-progetti-europei/fondo-sociale-europeo-fse/modulistica-porfse-cartella-partecipante

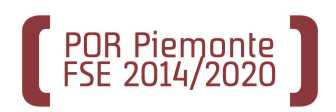

#### **Si invitano pertanto le agenzie formative a prendere visione delle predette indicazioni operative.**

Di seguito si riporta una sintesi della predetta modulistica relativa alla formazione continua tramite voucher:

**1) Relativamente ai voucher aziendali,** l'agenzia formativa, prima della partenza dei corsi, dovrà far compilare e sottoscrivere ai partecipanti,

• il modulo *"Anagrafica formazione lavoratori occupati"*

e compilare e sottoscrivere unitamente al partecipante stesso:

• il *"Contratto operatore-partecipante*" (con allegato il patto formativo)

L'agenzia deve altresì far firmare ai partecipanti alle attività formative:

• *l'informativa relativa alla privacy* approvata con D.D. n. 1526 del 12/11/19 di approvazione del Catalogo dell'offerta formativa 2019-21 e conservarla agli atti.

**2) Relativamente ai voucher individuali**, l'agenzia, prima della partenza dei corsi dovrà compilare e sottoscrivere unitamente al partecipante:

• il *"Contratto operatore-partecipante*" (con allegato il patto formativo)

Non viene invece compilato il modulo *"Anagrafica formazione lavoratori occupati"* poiché è sostituito dalla richiesta voucher che vale come iscrizione.

Anche *l'informativa sulla privacy*, in caso di voucher individuale, è già stata fatta firmare al partecipante in occasione della richiesta voucher, come specificato al Par. 3A.

**3) Relativamente ai partecipanti a pagamento non percettori di voucher** l'agenzia, prima della partenza dei corsi, dovrà far compilare e sottoscrivere ai medesimi e firmare per accettazione:

• il modulo di " *Domanda iscrizione corsi riconosciuti costo a carico del partecipante*"

e compilare e sottoscrivere unitamente al partecipante stesso:

• il *"Contratto operatore-partecipante*" (con allegato il patto formativo)

L'Agenzia formativa deve inoltre far firmare ai predetti allievi *l'informativa relativa alla privacy* approvata con D.D. n. 1526 del 12/11/19 di approvazione del Catalogo dell'offerta formativa 2019- 21 e conservarla agli atti. .

Si precisa che tutta la modulistica componente la Cartella del partecipante deve essere firmata in originale e conservata in forma cartacea

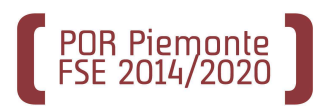

I moduli *"Anagrafica formazione lavoratori occupati" e "Domanda iscrizione corsi riconosciuti costo a carico partecipante"* devono essere stampati integralmente, non possono essere modificati se non con le integrazioni previste dalla modulistica stessa

Il modulo "*Contratto operatore-partecipante"* deve essere compilato e stampato per la firma integralmente da pag. 1 a pag. 3, mentre delle schede allegate (**patto formativo**) è necessario compilare e stampare per la firma **solo la parte generale** (scheda 1 – sezione A)

Come già specificato il *"Contratto tra l'Operatore e il/la partecipante"* costituisce l'accordo tra il/la partecipante al corso di formazione a catalogo e l'Agenzia formativa titolare dello stesso, definisce i reciproci impegni dei soggetti coinvolti e regola il raggiungimento degli obiettivi previsti dal progetto. Il contratto comprende il Patto formativo, che definisce obiettivi, contenuti e metodologie

del percorso formativo e che deve essere sottoscritto dal destinatario del voucher formativo e dall'Agenzia.

# **9) - Avvio edizione del corso**

Dopo l'assegnazione dei voucher l'Agenzia procede ad abbinare i partecipanti/beneficiari ed eventuali non percettori di voucher (di cui al successivo Par. 9) all'edizione del corso, già precedentemente creata informaticamente.

La procedura GEISCR consente l'avvio dell'edizione secondo le modalità consuete, ovvero deve essere compilato il calendario dell'edizione, devono essere inseriti, nella pagina del "**Dettaglio Edizione**" della suddetta procedura:

- la data di inizio corso e i criteri di selezione dei destinatari
- la data di fine attività
- almeno un docente
- almeno una lezione
- almeno un allievo iscritto

La procedura GEISCR, nel caso di iscrizione allievi provenienti da un voucher, acquisisce integralmente in automatico i dati raccolti e presenti nella procedura di presentazione Domanda per il voucher (FLAIDOM), ovvero:

- titolo di studio
- numero di telefono
- indirizzo e-mail
- denominazione azienda
- identificativo del voucher
- condizione di svantaggio abitativo (solo per i voucher individuali, per gli aziendali il dato è reperibile dal modulo "*anagrafica formazione lavoratori occupati*" e deve essere obbligatoriamente inserito dall'agenzia in fase di iscrizione allievi)

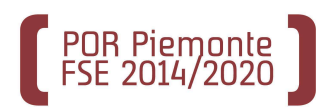

Terminato il caricamento dei dati l'agenzia trasmette informaticamente l'avvio dell'edizione stessa (l'edizione passa in stato avanzamento 30).

#### **L'avvio delle edizioni avviene esclusivamente in modalità informatica.**

Gli uffici regionali prendono atto dell'avvenuta costituzione e avvio dell'edizione del corso tramite procedura informatica.

Si ricorda che **l'avvio delle singole edizioni** corsuali **deve avvenire entro 60 giorni dall'assegnazione** da parte degli uffici regionali **dei voucher** di partecipazione compresi in quell'edizione.

Le modalità di pagamento della quota privata da parte del lavoratore o dell'impresa/soggetto assimilato sono definite sugli Avvisi regionali ai lavoratori e alle imprese/soggetti assimilati di cui alla Determina n. 1537 del 12/11/2019; si ricorda che **il pagamento dovrà essere effettuato prima dell'avvio dell'edizione, pena il mancato riconoscimento** in fase di rendicontazione **delle ore eventualmente frequentate prima della regolarizzazione del pagamento. In caso di mancato pagamento della quota di finanziamento privato a carico dell'impresa o del partecipante o di pagamento effettuato con modalità diverse da quelle previste dagli avvisi il voucher sarà revocato d'ufficio** (come previsto dagli Avvisi ai lavoratori e imprese/soggetti assimilati).

In caso di pagamento tramite bancomat o carta di credito dovrà essere allegata e conservata agli atti dell'agenzia formativa una ricevuta rilasciata dalla medesima che riporti la causale del pagamento, gli estremi del corso a cui il pagamento si riferisce, il nominativo dell'allievo, i riferimenti dell'operazione/transazione avvenuta tramite pos e il timbro dell'Agenzia.

Si precisa che il numero massimo di ore riconoscibili per lo svolgimento delle attività formative, in qualunque modalità, è di otto ore giornaliere e di quaranta ore settimanali, con una pausa giornaliera obbligatoria pari a trenta minuti ogni sei ore consecutive di lezione, nonché un giorno settimanale di riposo.

#### **10) - Allievi non percettori di voucher (paganti)**

Le persone interessate a partecipare ai corsi approvati sul Catalogo dell'Offerta Formativa senza voucher possono iscriversi direttamente presso l'agenzia formativa titolare del corso, la quale inserisce nell'applicativo di gestione i dati anagrafici dell'interessato e lo iscrive direttamente nell'edizione corsuale attraverso l'applicativo "Gestione allievi e inizio corsi", richiamandolo attraverso il codice fiscale, invece che attraverso la funzione "Iscrivi da catalogo".

Gli allievi non destinatari di voucher sono a tutti gli effetti, ad esclusione del fatto che pagano interamente il corso, considerati a pieno titolo allievi del corso (devono quindi possedere i pre-requisiti didattici eventualmente previsti, sono inseriti sul registro del corso sia informatico che cartaceo, ricevono, se meritevoli, la certificazione prevista in esito al percorso).

Gli allievi non destinatari di voucher devono corrispondere all'agenzia formativa l'intero importo del costo a catalogo (non sono consentiti sconti). Non sono perciò ammessi allievi non destinatari di voucher in quei corsi per i quali il valore del voucher risulti superiore al costo massimo a carico dell'allievo che è previsto da specifiche disposizioni di settore.

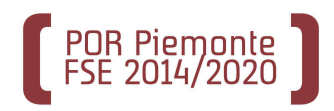

# **11) - Registri**

#### **11a) Registro cartaceo**

L'Agenzia deve utilizzare il modello di registro cartaceo aggiornato alla versione approvata con D.D. n. 810 del 11/06/2019 e reperibile sul sito internet della Regione Piemonte alla pagina

*https://www.regione.piemonte.it/web/temi/fondi-progetti-europei/fondo-sociale-europeo-fse/gestione-attuazione-por-fse/registri-attivita-coesione-sociale*

**Le informazioni in merito alla vidimazione dei registri sono pubblicate nella suddetta pagina internet (Indicazioni operative per la vidimazione dei registri aggiornate al 13.11.2019).**

Si precisa che il registro da utilizzare per la rilevazione della attività è quello denominato "Registro\_generico editabile". Poiché per le attività formative presenti sul Catalogo dell'offerta formativa oggetto delle presenti note operative l'"ID operazione" è assunto a livello regionale, tale campo non dovrà essere compilato, mentre come "ID attività" dovrà essere indicato il numero identificativo dell'edizione generato in fase di creazione edizione e come "Cod. corso" dovrà essere indicato Att. Catalogo (vedasi par. 5) del presente documento).

#### **11b) Registro informatico**

L'operatore è tenuto alla compilazione del registro informatico secondo quanto previsto al punto 7.7 delle "Linee guida per la gestione ed il controllo delle operazioni finanziate dal POR- FSE 2014-2020 della Regione Piemonte" approvate con DD n. 1610 del 21/12/2018 e s.m.i. Le registrazioni tramite l'apposita procedura informatizzata devono trovare corrispondenza nei registri cartacei.

# **12) - Responsabile corso**

Si rammenta che è obbligatorio nominare, secondo le indicazioni reperibili al punto 5.2.1. delle "Linee guida per la gestione ed il controllo delle operazioni finanziate dal POR-FSE 2014-2020 della Regione Piemonte" approvate con DD n. 1610 del 21/12/2018 e s.m.i. e prima dell'inizio dell'attività formativa, un responsabile del corso che deve essere reperibile durante l'attività formativa*.* Il suo nominativo deve essere riportato sul registro presenze allievi del corso.

Il responsabile del corso dovrà svolgere i compiti indicati sulle istruzioni per l'uso del registro approvato con DD n. 810 del 11/06/2019 e nel Manuale dell'Accreditamento.

Si ricorda inoltre che è consentito al responsabile del corso, per lo stesso intervento formativo, svolgere attività di docenza, mentre non è consentito agli allievi svolgere attività di responsabile di corso.

#### **13) - Variazioni**

Le variazioni riguardanti il calendario e la sede di svolgimento devono essere comunicate secondo quanto previste al punto 7.3 delle "Linee guida per la gestione ed il controllo delle operazioni finanziate dal POR-FSE 2014-2020 della Regione Piemonte" approvate con DD n. 1610 del 21/12/2018 e s.m.i. al punto 15.4 dell'avviso per la costituzione del catalogo dell'offerta formativa. Soltanto nei casi in cui la procedura informatizzata non sia immediatamente disponibile l'Agenzia è tenuta a comunicare le variazioni mediante una tempestiva comunicazione scritta indirizzata al

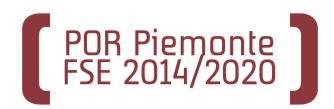

Settore Raccordo Amministrativo e Controllo delle Attività Cofinanziate dal FSE tramite PEC all'indirizzo **controllifse@cert.regione.piemonte.it**.

### **14) - Ritiri**

**L'Agenzia deve comunicare gli eventuali ritiri dei beneficiari dal corso agli Uffici regionali** inviando la dichiarazione di ritiro dell'allievo al seguente indirizzo di posta elettronica: **formazionecontinua@regione.piemonte.it indicando sempre nell'oggetto** della mail:

- *1.* **l'ambito territoriale** di riferimento del corso (funzionale agli uffici per acquisire l'informazione)
- *2.* **il numero identificativo dell'edizione** (ATT. CATALOGO che è l'identificativo del corso a catalogo proveniente da domanda + l'ID EDIZIONE)

Per i ritiri che avvengono successivamente all'assegnazione del voucher la procedura andrà ad erodere l'importo del voucher dal budget individuale del lavoratore, anche in caso di voucher aziendale.

Solo l'allievo che si ritira da un'edizione corsuale, rinunciando al voucher può richiedere un nuovo voucher per frequentare il medesimo corso o un corso avente la medesima denominazione; non è consentita infatti, la possibilità di usufruire di più voucher per la partecipazione al medesimo corso e/o a corsi con lo stesso titolo anche se realizzati in sedi diverse e/o da agenzie formative diverse.

Un **allievo che ha** frequentato **e portato a termine un corso non può più rifare il medesimo corso**, anche se tenuto da una diversa agenzia, sia se richiesto sul Catalogo di Regione Piemonte, sia su quello di Città metropolitana di Torino e sia sul vigente Catalogo che sul Catalogo 2017-18.

#### **15) - Fine corso**

Al termine dell'attività l'Agenzia deve effettuare la chiusura del corso esclusivamente sul sistema informativo e portarlo allo stato d'avanzamento 35.

La procedura che gestisce il fine corso è: GESTIONE SCRUTINI ED ESAMI FINALI ( FPFINCO), reperibile al link:

http://www.sistemapiemonte.it/cms/privati/formazione-professionale/servizi/635-gestione-scrutinied-esami-finali

# **16) - Recuperi**

Nei soli casi eccezionali e debitamente documentati, le agenzie possono prevedere lezioni aggiuntive a implementazione della durata del corso. Tali lezioni (cd. di recupero) sono a totale carico dell'agenzia formativa, ma sono riconosciute ai fini del calcolo della frequenza minima dell'allievo prevista per il rimborso del voucher.

Di tali recuperi va data comunicazione nella procedura informatizzata, alla voce "Variazioni Calendario". Il recupero delle ore dovrà avvenire ovviamente prima della verifica finale. Non è ammesso il recupero su altre edizioni corsuali.

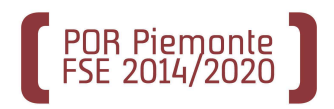

# **17) - Attestazione finale**

Al termine del corso l'Agenzia rilascia apposita attestazione così come previsto dalla DGR n. 48- 3448 del 06/06/2016 di approvazione dei nuovi criteri di certificazione del sistema regionale e dalla D.D. n. 420/2016 di approvazione dei nuovi format di attestazione.

La compilazione e la stampa delle attestazioni deve avvenire obbligatoriamente tramite l'utilizzo della procedura informatizzata **"Attesta"** sia per il frontespizio sia per gli allegati che costituiscono

parte integrante dell'attestazione (ad eccezione dell'Attesto di frequenza e profitto per il quale non è previsto alcun allegato).

Ai sensi della citata normativa, nessun attestato rilasciato dalla procedura Attesta deve essere controfirmato dagli uffici regionali.

Per l'utilizzo della procedura "Attesta" si rimanda alle indicazioni operative presenti su Sistema Piemonte al seguente indirizzo:

http://www.sistemapiemonte.it/cms/privati/formazione-professionale/servizi/631-gestione-certificazioni-eattestazioni

I corsi che prevedono esame finale con commissione esterna rilasciano **attestazione di parte terza**: Certificato di qualifica, di specializzazione, di abilitazione oppure di idoneità.

In esito a corsi che **non prevedono** certificazione di parte terza si **rilascia attestazione di parte seconda: Attestato di validazione delle competenze.** Sono fatti salvi i corsi per i quali è espressamente previsto, da specifica normativa, il rilascio di Attestato di frequenza e profitto.

In occasione del ritiro dell'attestato da parte dell'allievo, questi è tenuto a controfirmare per ricevuta il modello allegato "B" del presente documento, che verrà allegato al registro in fase di chiusura.

#### **18) - Indicazioni specifiche per esami finali con commissione esterna**

Per **i corsi che prevedono un esame finale** con la nomina di una commissione esterna si specifica che l'esame finale deve essere sostenuto dinanzi ad una commissione esaminatrice esterna nominata dall'amministrazione.

Le indicazioni relative alla normativa in materia di commissioni d'esame, le procedure in vigore, i tempi e le modalità per la richiesta di nomina, sono riportate nel documento "**Disposizioni di dettaglio sulle commissioni giudicatrici**", disponibile sul sito istituzionale alla pagina seguente:

#### http://www.sistemapiemonte.it/cms/privati/formazione-professionale/servizi/635-gestione-scrutini-ed-esamifinali

in particolare nella sezione: DISCIPLINA DELLE COMMISSIONI ESAMINATRICI

Per procedere con la richiesta di nomina della commissione, utilizzare l'applicativo "Gestione Scrutini ed Esami finali" disponibile nella medesima pagina sopraindicata.

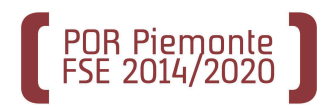

Per la progettazione e/o l'erogazione delle prove di valutazione, occorre utilizzare l'applicativo "Gestione Prove di valutazione (PCV)" disponibile su Sistema Piemonte fra i servizi della Formazione Professionale.

Per l'utilizzo di "Gestione Prove di valutazione (PCV)" si rimanda alle guide operative presenti nella sezione "Guida al servizio" dell'applicativo, raggiungibile al seguente link:

http://www.sistemapiemonte.it/cms/privati/formazione-professionale/servizi/814-gestione-prove-divalutazione-pcv/3385-guida-al-servizio

# **19) - Presentazione domande di rimborso – verifica finale – erogazione delle somme**

Le **domande di rimborso** devono essere presentate in occasione degli **sportelli** definiti dal Settore Raccordo Amministrativo e Controllo delle Attività Cofinanziate dal FSE di seguito riportati e riguardano i corsi terminati entro la fine del mese precedente lo sportello:

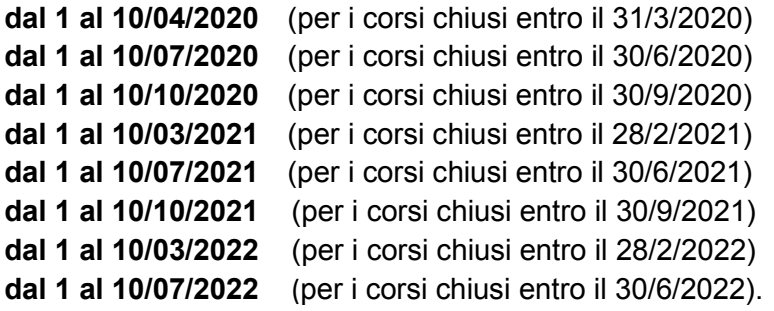

Con la presentazione della domanda di rimborso il voucher passa allo stato avanzamento 40.

I dati per la predisposizione della domanda di rimborso sono reperiti dal registro su sistemapiemonte. La procedura effettua il conteggio tenendo conto dei voucher rendicontabili presenti nelle edizioni selezionate, cioè i voucher :

- dei destinatari non ritirati
- e dei lavoratori che hanno frequentato il minimo di ore previsto (2/3 o eventuali maggiori frazioni previste da specifiche normative di settore)

I dati calcolati dal sistema vengono confermati, riportati nella stampa definitiva, che consolida la domanda di rimborso e la rende visibile agli uffici regionali competenti.

Nei termini previsti per ciascuno sportello, l'agenzia formativa deve predisporre e trasmettere informaticamente la domanda di rimborso, mediante l'apposito applicativo reperibile all'indirizzo:

http://www.sistemapiemonte.it/cms/pa/istruzione-e-formazione/servizi/859-gestione-amministrativarendicontazioni-ifpl-gam

ed inviare contestualmente la stessa firmata digitalmente tramite PEC all' indirizzo:

#### **controllifse@cert.regione.piemonte.it**

L'agenzia formativa dovrà altresì inviare alla Regione Piemonte, Settore Raccordo amministrativo e controllo delle attività cofinanziate dal FSE - via Magenta 12 – Torino, per ogni edizione la seguente documentazione:

- il registro cartaceo di classe;
- le ricevute attestanti il pagamento della quota a carico del lavoratore e/o delle eventuali

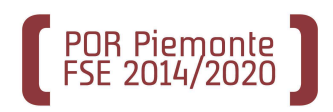

- eccedenze per i beneficiari che hanno superato il valore massimo erogabile di Euro 3.000,00;
- le copie della documentazione relativa al versamento effettuato dagli eventuali allievi non percettori di voucher (allievi paganti);
- il foglio firma per ricevuta dell' Attestato di validazione delle competenze (Allegato B).

Al termine della verifica da parte degli Uffici competenti sarà inviato alla casella di posta elettronica certificata dell'Ente il verbale indicante l'importo totale a cui l'Agenzia deve attenersi per produrre il documento contabile con cui richiedere il rimborso dei voucher maturati.

Nel suddetto invio sono indicate le modalità e i riferimenti per la richiesta di saldo.

Al termine del controllo gli operatori verranno avvisati e potranno ritirare i registri e il materiale in originale presentati ai fini del rimborso dei voucher.

# **20) - Controlli**

Sono previsti opportuni momenti di verifica *in itinere* e/o *ex post*, sia presso la sede di svolgimento del corso che presso gli Uffici Regionali, sulla corretta gestione e attuazione degli interventi di formazione continua individuale (sotto il profilo amministrativo, contabile e fisico-tecnico), al fine di rilevarne eventuali irregolarità ovvero criticità.

Per le modalità dei controlli si rimanda al paragrafo 16 "Controlli" dell'Avviso per la Costituzione del Catalogo dell'Offerta Formativa ed alle "Linee guida per la gestione e il controllo delle operazioni finanziate dal POR FSE 2014-2020 della Regione Piemonte" approvate con Determinazione n. 1610 del 21/12/2018 e s.m.i..

# **21) - Scadenze**

Si ricordano di seguito le **scadenze** riferite al catalogo 2019-2021, già riportate sugli Avvisi pubblici regionali:

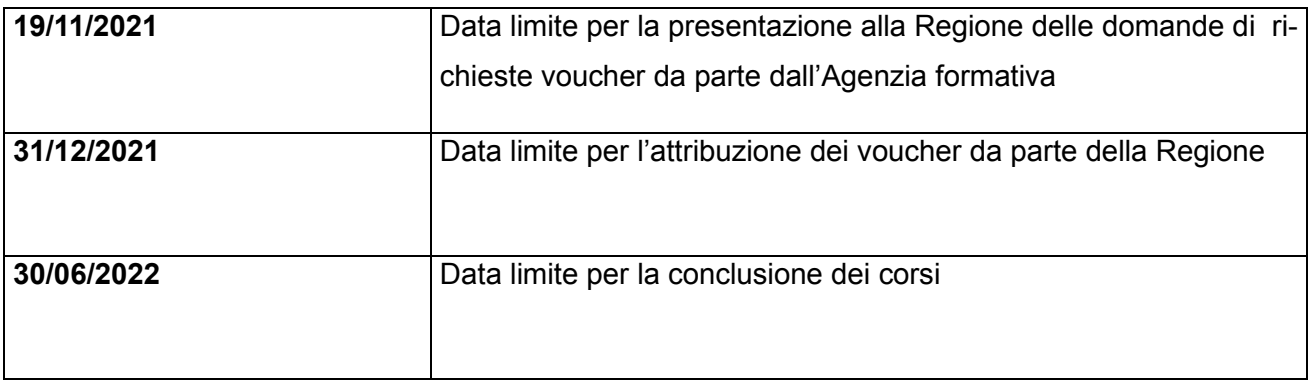

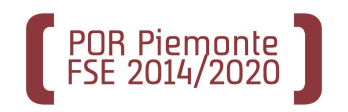

# **ALLEGATO "A"**

AGENZIA FORMATIVA\_\_\_\_\_\_\_\_\_\_\_\_\_\_\_\_\_\_\_\_\_\_\_\_\_\_\_\_\_\_\_\_\_\_\_\_\_\_\_\_\_\_\_\_\_\_\_\_

# NUMERO IDENTIFICATIVO DELL'EDIZIONE\_\_\_\_\_\_\_\_\_\_\_\_\_\_\_\_\_\_\_\_\_\_\_\_\_\_\_\_\_\_\_\_\_

TITOLO CORSO\_\_\_\_\_\_\_\_\_\_\_\_\_\_\_\_\_\_\_\_\_\_\_\_\_\_\_\_\_\_\_\_\_\_\_\_\_\_\_\_\_\_\_\_\_\_\_\_\_\_\_\_\_\_

# *ELENCO ALLIEVI PARTECIPANTI ALL'EDIZIONE*

*(DI CUI AL NUMERO IDENTIFICATIVO RIPORTATO SOPRA)*

 *NOME COGNOME ALLIEVO* (AZIENDA/ENTE APPARTENENZA)

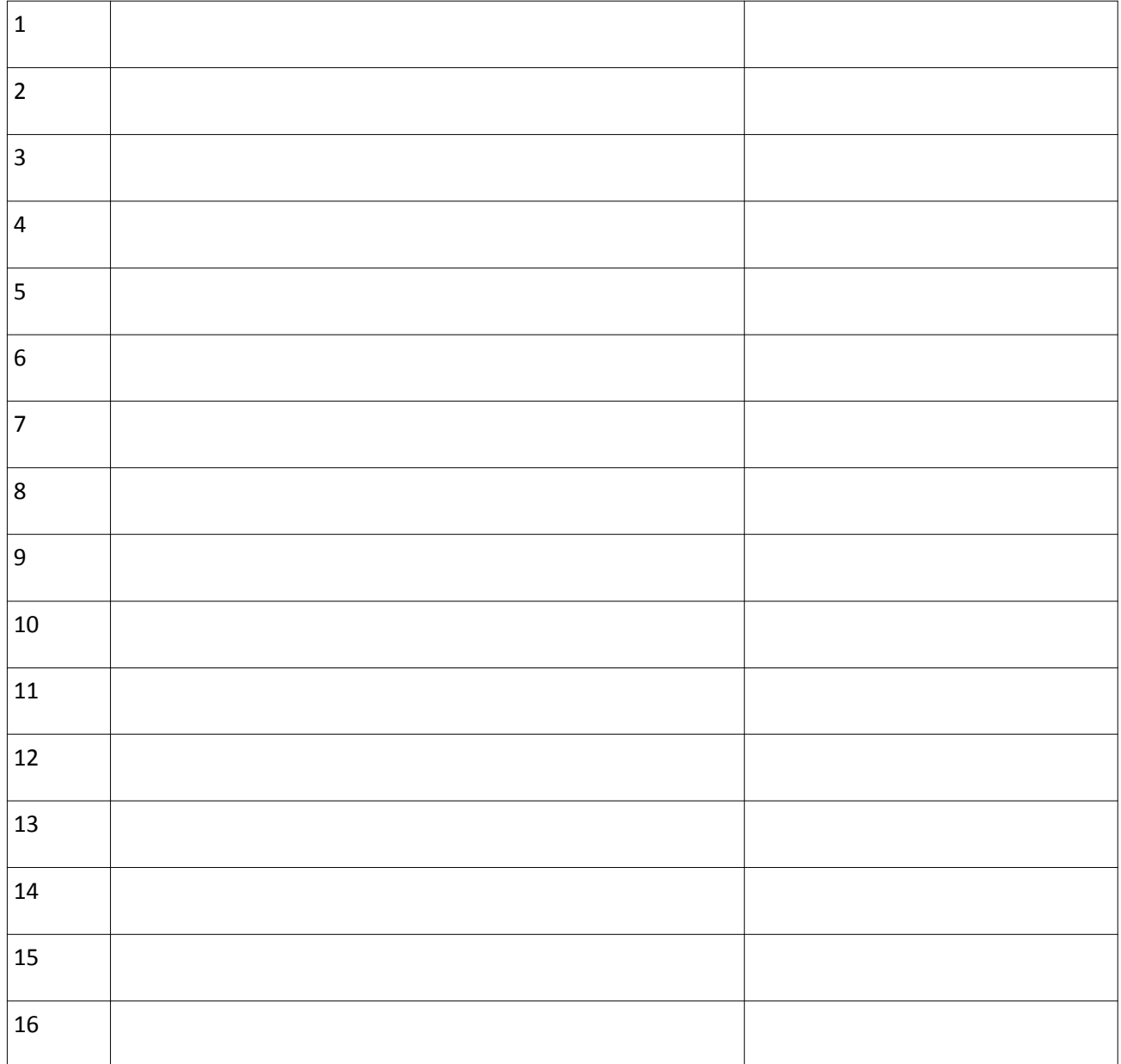

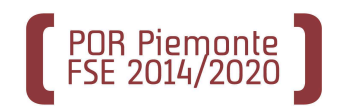

# **ALLEGATO "B "**

AGENZIA FORMATIVA

# NUMERO IDENTIFICATIVO DELL'EDIZIONE \_\_\_\_\_\_\_\_\_\_\_\_\_\_\_\_\_\_\_\_\_\_\_\_\_\_\_\_\_\_\_\_\_\_\_

TITOLO CORSO\_\_\_\_\_\_\_\_\_\_\_\_\_\_\_\_\_\_\_\_\_\_\_\_\_\_\_\_\_\_\_\_\_\_\_\_\_\_\_\_\_\_\_\_\_\_\_\_\_\_\_\_\_\_\_\_\_\_

# *ELENCO FIRME PER RICEVUTA ATTESTATO VALIDAZIONE COMPETENZE*

# *NOME COGNOME ALLIEVO FIRMA ALLIEVO*

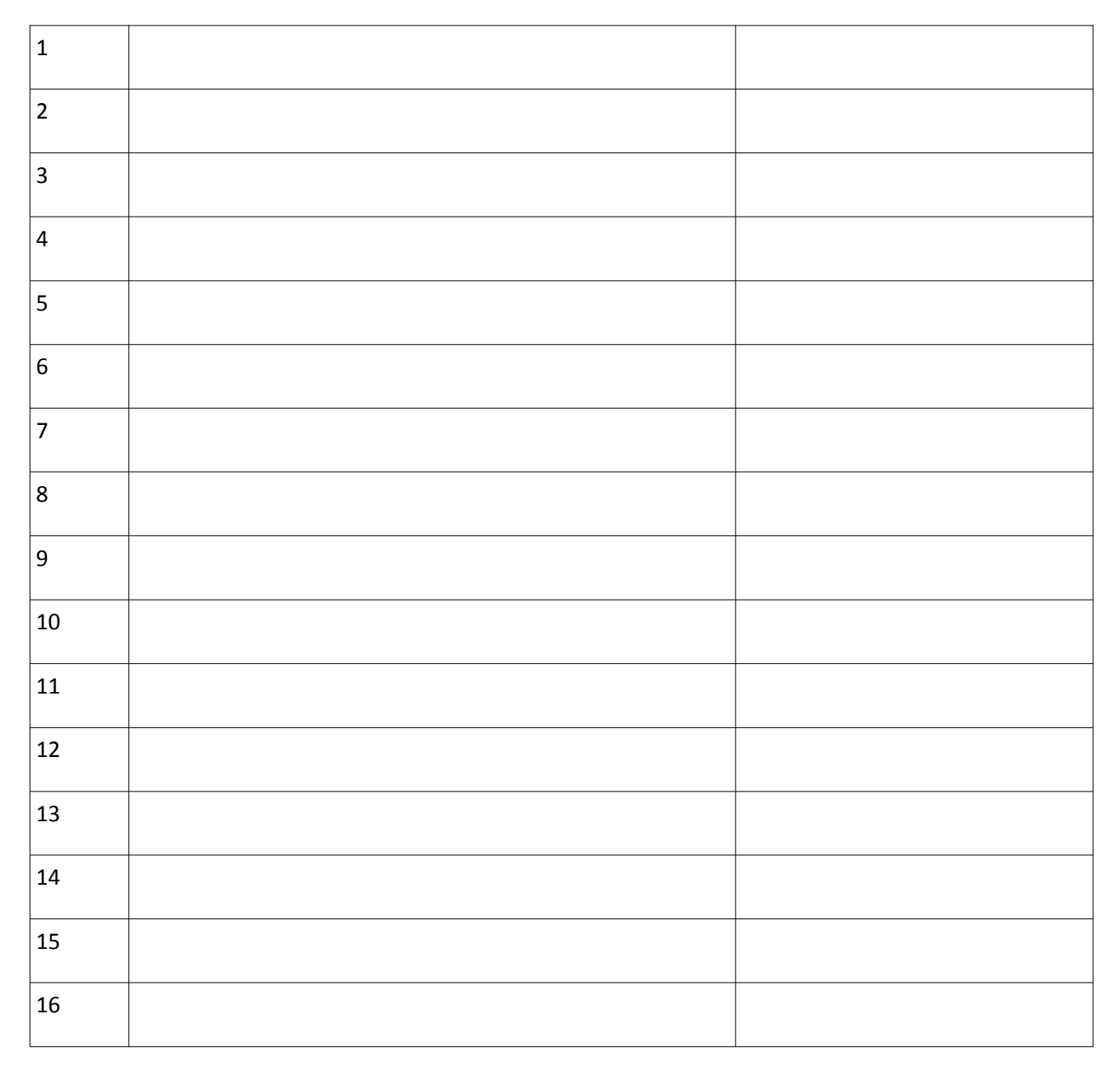

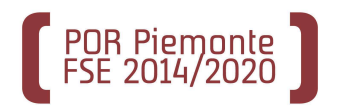